# almla **CISCO**

# SAN ホストパス冗長性の構成、 リリース 12.1.3

# 目次

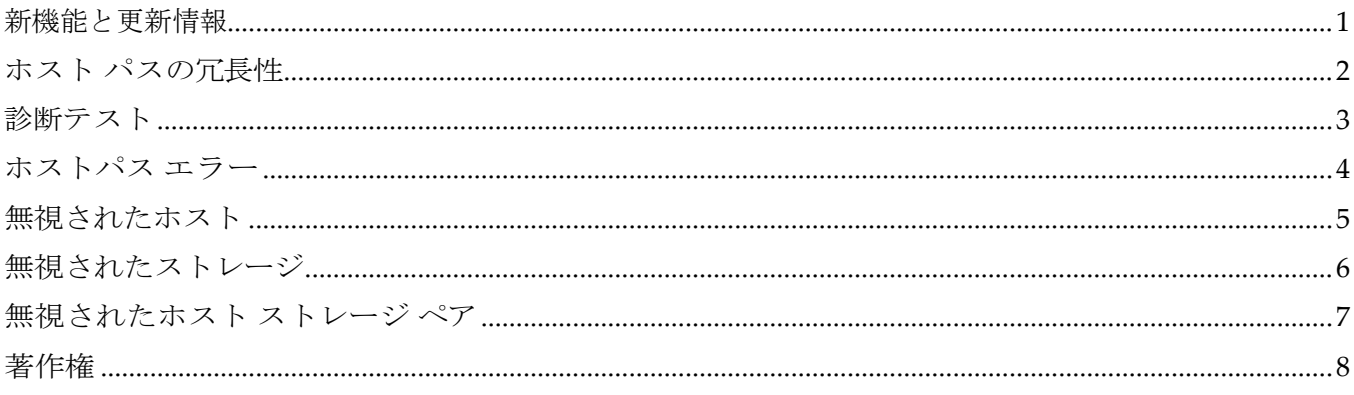

# <span id="page-2-0"></span>新機能と更新情報

次の表は、この最新リリースまでの主な変更点の概要を示したものです。ただし、今リリースまで の変更点や新機能の一部は表に記載されていません。

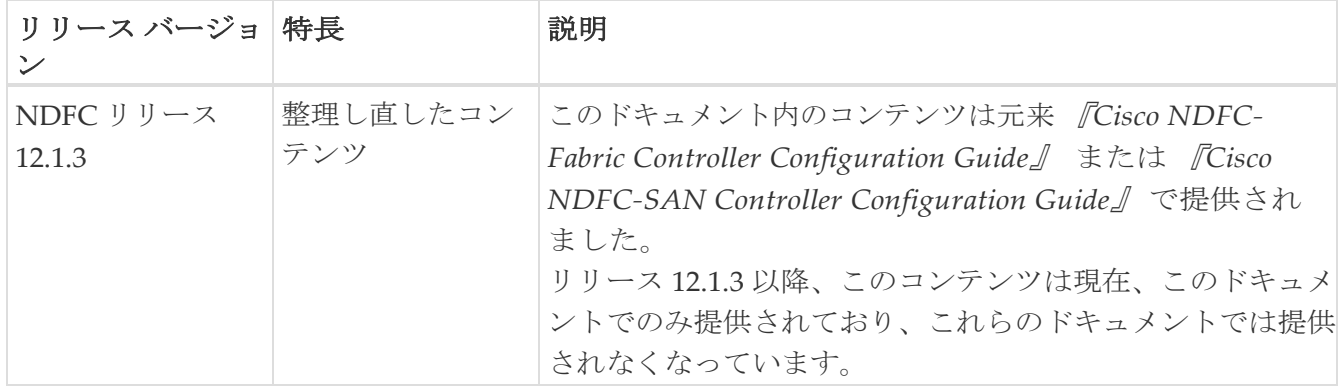

#### <span id="page-3-0"></span>ホスト パスの冗長性

i.

**SAN** ホストパスの冗長性チェックでは、非冗長ホスト ストレージ パスを表示できます。これは、 エラーを修正するための解決策とともに、ホストエンクロージャのエラーを特定するのに役立ちま す。

> 検出されたすべてのファブリックにライセンスが必要です。そうでない場合、こ の機能は Cisco Nexus Dashboard Fabric Controller Web クライアントで無効にな ります。この機能を無効にすると、ライセンスのないファブリックが検出された ことを示す通知が表示されます。

> ホスト パスの冗長性は、NDFC に表示されるエンクロージャ名を使用して、 ポートが同じエンクロージャの一部であると判断します。エンクロージ ャ名が完全に同じでない場合、それらは別個のデバイスとして表示されます。 名前 が 完全に同じでない場合、ホスト パスの冗長性と他の機能がそれらを同じデバイスと

> 見なせるようにするため、ユーザーは NDFC のエンクロージャ編集ダイアログで名 前を手動で変更する必要があります。

**[SAN] > [**ホストパスの冗長性(**Host Path Redundancy**)**]** を選択します。

# <span id="page-4-0"></span>診断テスト

- 1. **[SAN] > [**ホストパス冗長性(**Host Path Redundancy**)**] > [**診断テスト(**Diagnostic Test**)**]** を選択しま す。
- 2. **[**診断テスト(**Diagnostic Test**)**]** タブで、チェックボックスを使用してホスト冗長性のオプ ション チェックを選択します。
- 3. チェッカーの定期的な実行を有効にするには、**[24** 時間ごとにテストを自動的に実行する (**Automatically run tests every 24 hours**)**]** チェック ボックスをオンにします。チェッカー は、サーバーが起動してから 10 分後から 24 時間ごとに実行されます。
- 4. **[Limit by VSANs**(**VSAN** による制限)**]** チェックボックスをオンにして、\*包含(Inclusion) \* または **[**除外(**Exclusion**)**]** を選択します。テキストフィールドに VSAN または VSAN 範 囲を入力して、冗長性チェックから VSAN に属するホストエンクロージャを含めるかスキッ プします。
- 5. 他のオプションのチェックをオンにして、関連するチェックを実行します。
- 6. **[**結果をクリア(**Clear Results**)**]** をクリックして、表示されているすべてのエラーをクリアしま す。
- 7. **[**今すぐテストを実行(**Run Tests Now**)**]** をクリックして、いつでもチェックを実行します。
- 8. 結果は、**[**診断テスト(**Diagnostic Test**)**]** タブの隣にある関連するタブに表示されます。

#### <span id="page-5-0"></span>ホストパス エラー

**[SAN] > [**ホストパス冗長性(**Host Path Redundancy**)**] > [**ホストパスエラー(**Hostpath Errors**)**]** タブを選択して、ホストパス冗長性エラーテーブルを表示します。テーブルの上部には、**[**良好 (**Good**)**]**、**[**エラー(**Errored**)**]**、および **[**スキップ(**Skipped**)**]** の状態のホスト エンクロージ ャの数が色付きで表示されます。

次の表では、**[SAN] > [**ホストパス冗長性(**Host Path Redundancy**)**] > [**ホストパスエラー (**Hostpath Errors**)**]** に表示されるフィールドについて説明します。

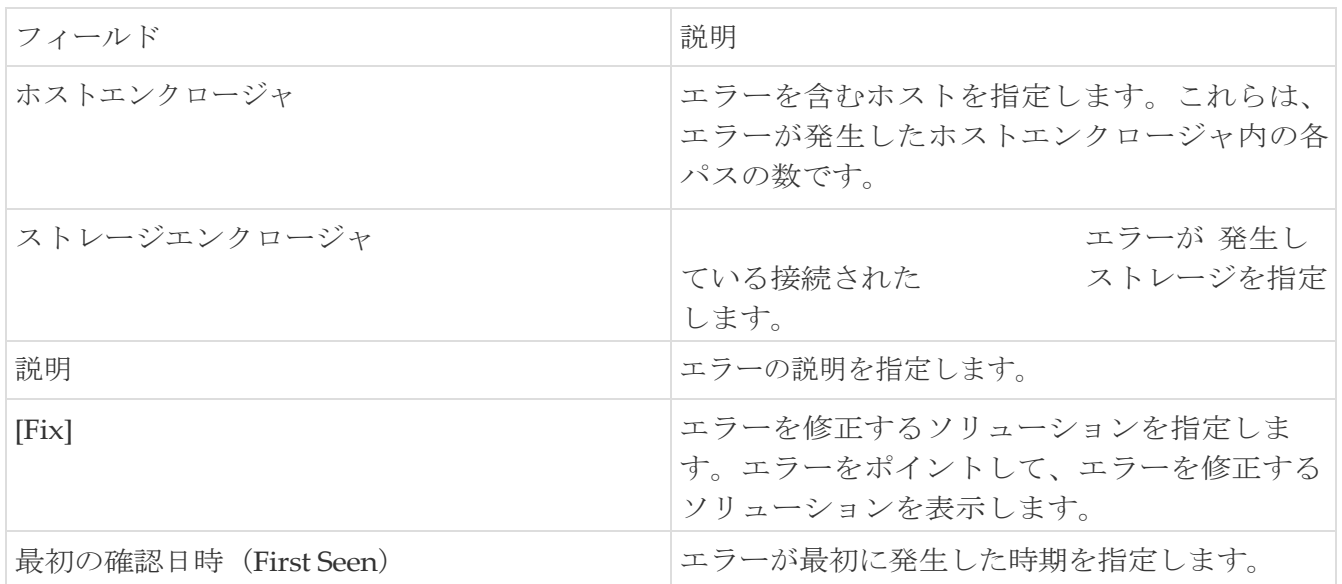

次の表では、**[**アクション(**Actions**)**]** メニューのドロップダウン リストにある、

**[SAN]**、**[**ホスト パス冗長性(**Host Path Redundancy**)**]**、**[**ホストパス エラー(**Hostpath Errors**)**]** の順に 選択します。

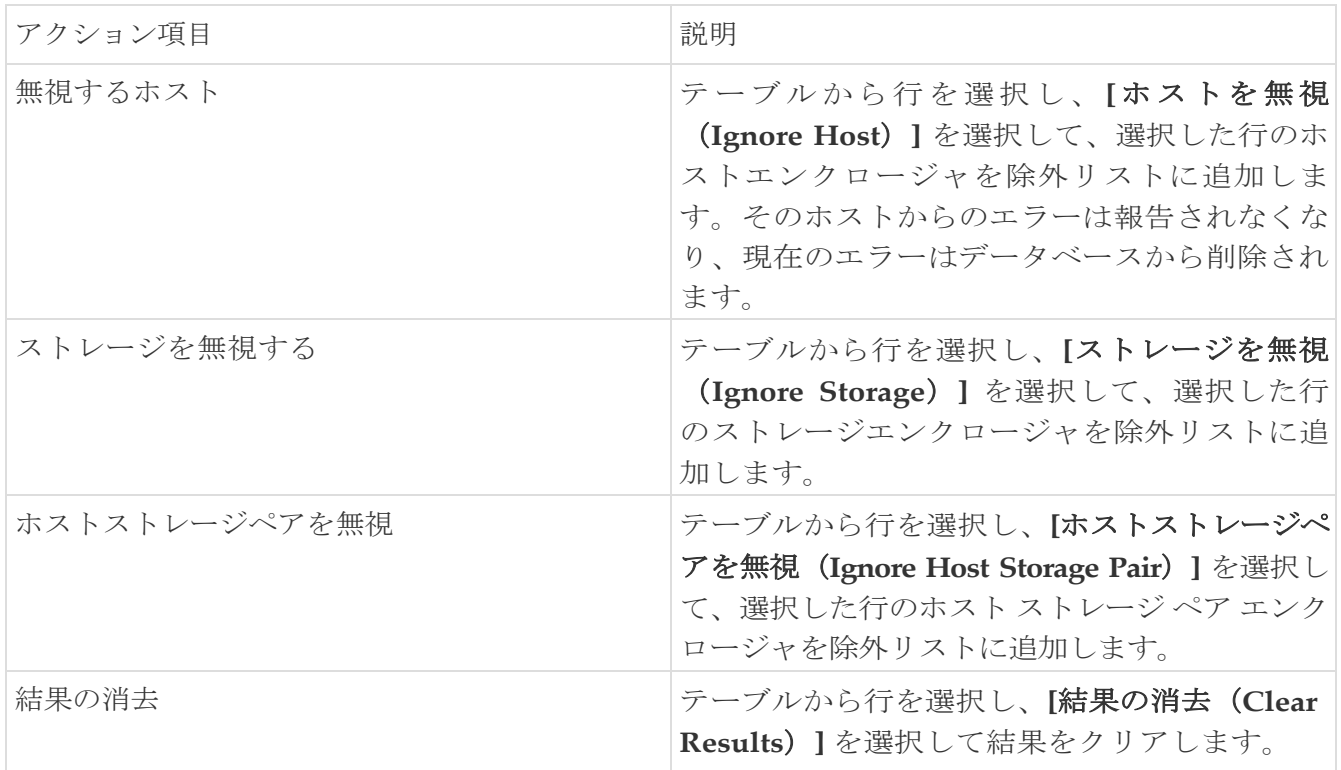

### <span id="page-6-0"></span>無視されたホスト

**[SAN] > [**ホストパスの冗長性(**Host Path Redundancy**)**] > [**無視されたホスト(**Ignored Host**)**]** タ ブを選択して、冗長性チェックによってスキップまたは無視されたホストエンクロージャのリスト をスキップの理由とともに表示します。

次の表では、[SAN] > [ホストパスの冗長性 (Host Path Redundancy)] > [無視されたホスト (Ignored Host)] に表示されるフィールドについて説明します。ホスト エンクロージャを選択し、 **[**無視を解除(**Unignore**)**]** をクリックしてホストを無視リストから削除し、無視することを選択し たホストに関するエラーの受信を開始します。

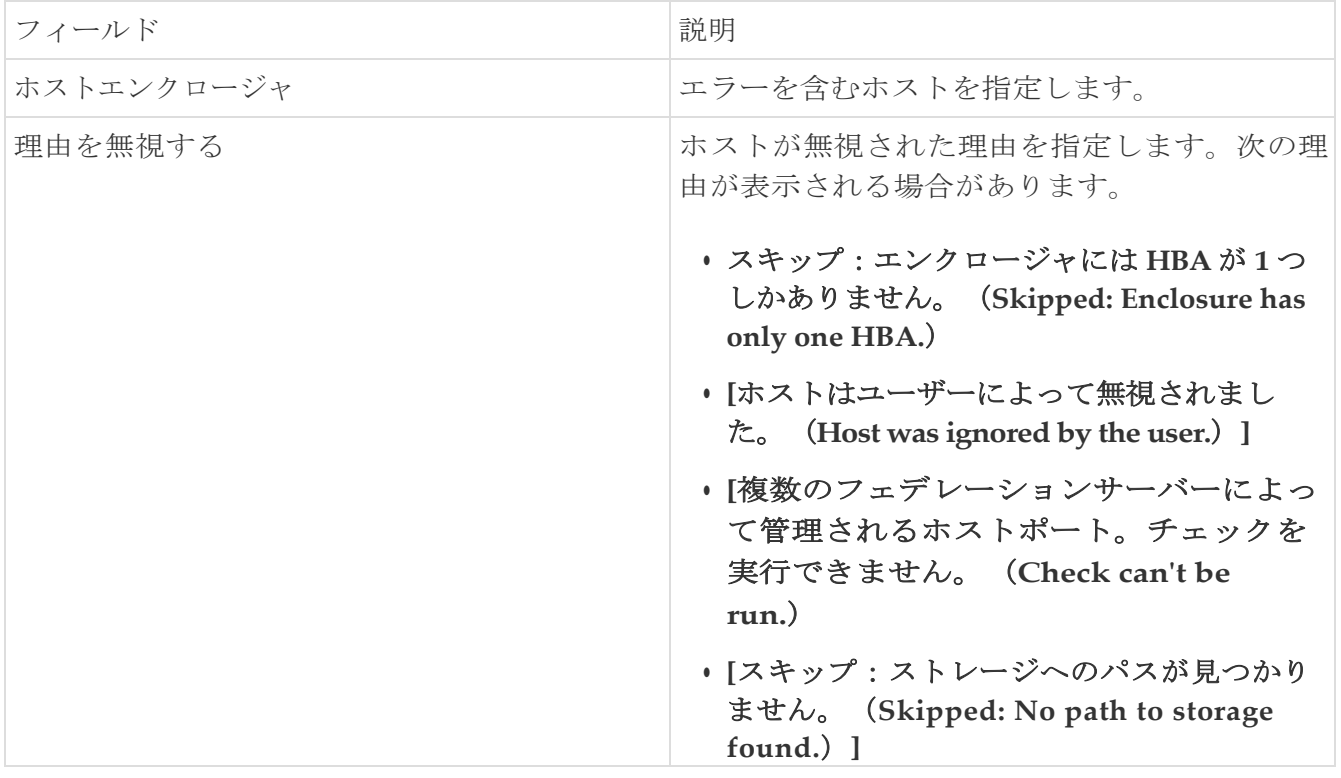

### <span id="page-7-0"></span>無視されたストレージ

**[SAN] > [**ホスト パス冗長性(**Host Path Redundancy**)**] > [**無視されたストレージ(**Ignored Storage**)**]** タブを選択して、冗長性チェック中に無視するように選択されたストレージ エンクロ ージャのリストを表示します。

次の表では、[SAN] > [ホスト パス冗長性 (Host Path Redundancy) ] > [無視されたストレージ (Ignored Storage)] に表示されるフィールドについて説明します。 ストレージ エンクロージャ を選択し、**[**無視の解除(**Unignore**)**]** をクリックして、無視するリストからストレージを削除し、 無視することを選択したストレージに関するエラーの受信を開始します。

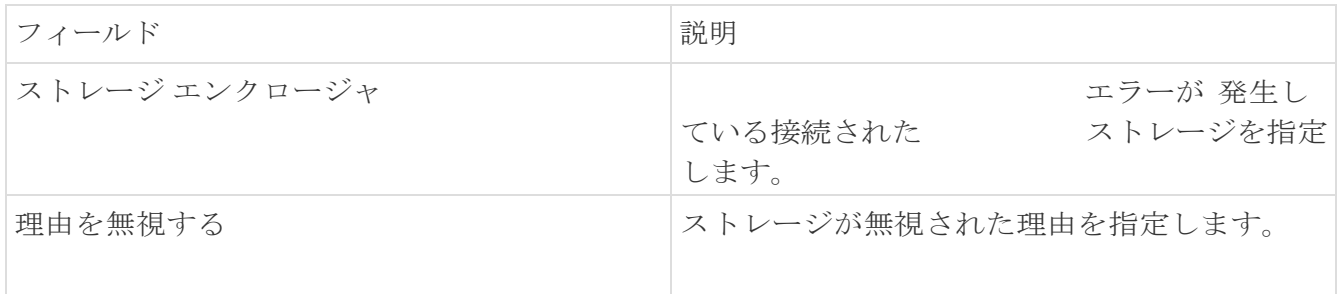

# <span id="page-8-0"></span>無視されたホスト ストレージペア

**[SAN] > [**ホスト パス冗長性(**Host Path Redundancy**)**] > [**無視されたホスト ストレージ ペア (**Ignored Host Storage Pair**)**]** タブを選択して、冗長性チェック中に無視するように選択された ホスト ストレージ ペアのリストを表示します。

次の表では、**[SAN] > [**ホストパス冗長性(**Host Path Redundancy**)**] > [**無視されたホスト スト レージ ペア(**Ignored Host Storage Pair**)**]** に表示されるフィールドについて説明します。行を 選択し、**[**無視の解除(**Unignore**)**]** をクリックして、無視されたリストからストレージ ペアを 削除します。

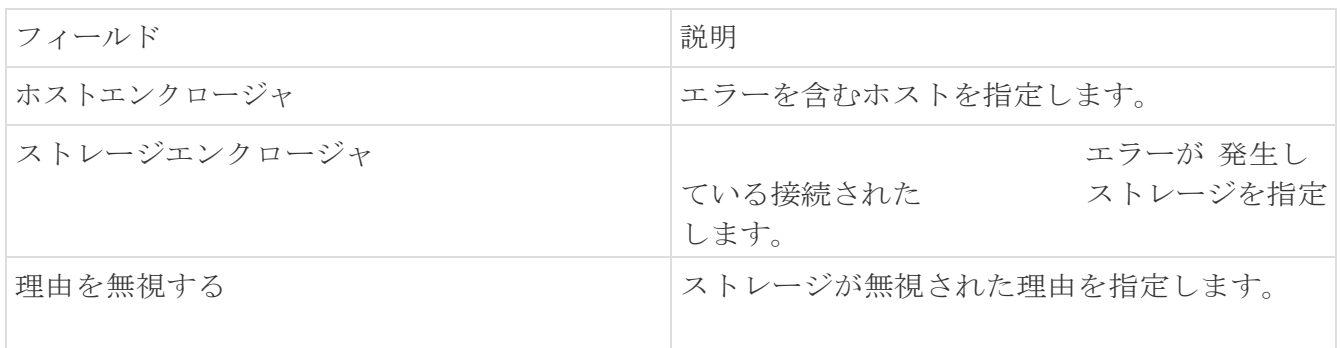

<span id="page-9-0"></span>著作権

このマニュアルに記載されている仕様および製品に関する情報は、予告なしに変更されることがあります。 このマニュアルに記載されている表現、情報、および推奨事項は、すべて正確であると考えていますが、明 示的であれ黙示的であれ、一切の保証の責任を負わないものとします。このマニュアルに記載されている製 品の使用は、すべてユーザー側の責任となります。

対象製品のソフトウェア ライセンスと限定保証は、製品に添付された『Information Packet』に記載されてい ます。添付されていない場合には、代理店にご連絡ください。

Cisco が採用している TCP ヘッダー圧縮機能は、UNIX オペレーティング システムの UCB (University of California, Berkeley) のパブリック ドメイン バージョンとして、UCB が開発したプ ログラムを採用したものです。All rights reserved. Copyright © 1981, Regents of the University of California.

ここに記載されている他のいかなる保証にもよらず、各社のすべてのマニュアルおよびソフトウェアは、障 害も含めて「現状のまま」として提供されます。シスコおよび上記代理店は、商品性、特定目的適合、およ び非侵害の保証、もしくは取り引き、使用、または商慣行から発生する保証を含み、これらに限定すること なく、明示または暗黙のすべての保証を放棄します。

いかなる場合においても、シスコおよびその供給者は、このマニュアルの使用または使用できないことによ って発生する利益の損失やデータの損傷をはじめとする、間接的、派生的、偶発的、あるいは特殊な損害に ついて、あらゆる可能性がシスコまたはその供給者に知らされていても、それらに対する責任を一切負わな いものとします。

このマニュアルで使用している IP アドレスおよび電話番号は、実際のアドレスおよび電話番号を示 すものではありません。マニュアルの中の例、コマンド出力、ネットワーク トポロジ図、およびそ の他の図は、説明のみを目的として使用されています。説明の中に実際の IP アドレスおよび電話番 号が使用されていたとしても、それは意図的なものではなく、偶然の一致によるものです。

この製品のマニュアルセットは、偏向のない言語を使用するように配慮されています。このドキュ メントセットでの偏向のない言語とは、年齢、障害、性別、人種的アイデンティティ、民族的アイ デンティティ、性的指向、社会経済的地位、およびインターセクショナリティに基づく差別を意味 しない言語として定義されています。製品ソフトウェアのユーザインターフェイスにハードコード されている言語、RFP のドキュメントに基づいて使用されている言語、または参照されているサ ードパーティ製品で使用されている言語によりドキュメントに例外が存在する場合があります。

シスコおよびシスコのロゴは、シスコまたはその関連会社の米国およびその他の国における 商標または登録商標です。シスコの商標の一覧については、[http://www.cisco.com/go/ trademarks](http://www.cisco.com/jp/go/trademarks) を 参照してください。記載されているサードパーティの商標は、それぞれの所有者に帰属します。「パ ートナー」という言葉が使用されていても、シスコと他社の間にパートナーシップ関係が存在するこ とを意味するものではありません。(1110R)。

© 2017-2023 Cisco Systems, Inc. All rights reserved.